## PicDrop Anleitung

Nachdem du den Link zur Galerie erhalten hast, sieht es ähnlich wie im Beispiel rechts aus. Je nach dem, wie viele verschiede Sets besprochen / ausgetauscht werden sollen.

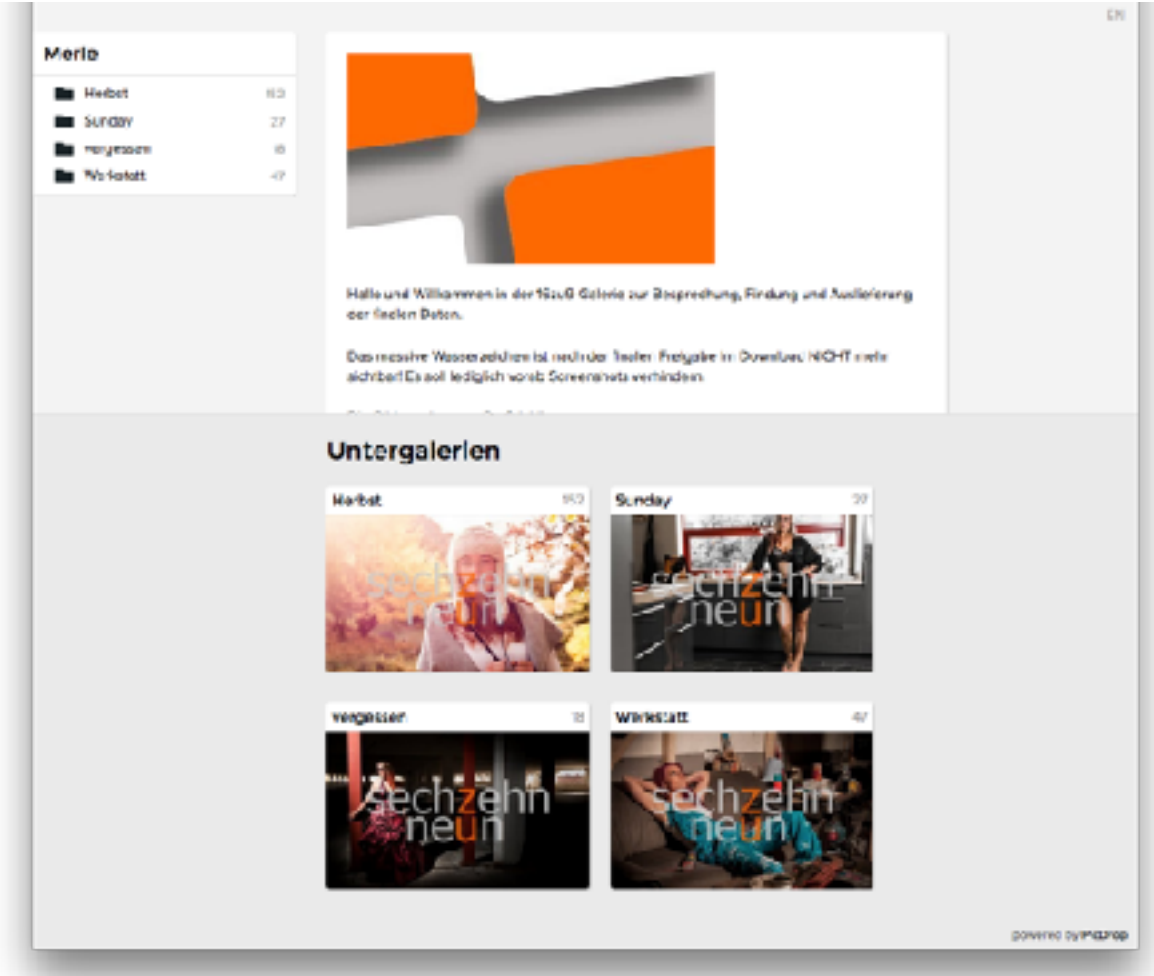

Die geöffnete Galerie sieht wie folgt aus und bietet die Möglichkeit:

- oben links für eine Mehrfachauswahl zu markieren
- oben rechts farblich zu markieren

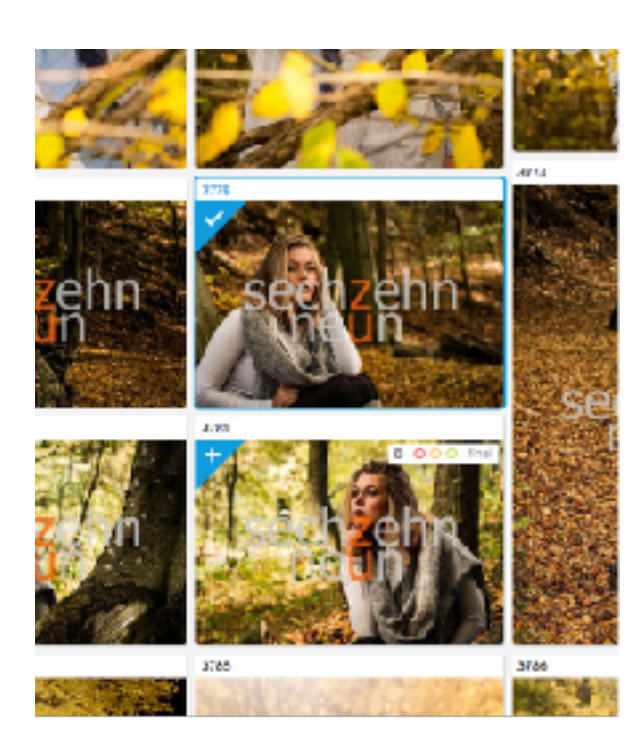

Die Mehrfachauswahl kann man am unteren Bildschirmrand mit dem Fähnchen auch alle auf einmal farblich markieren oder per "Auswahl Speichern" werde ich per E-Mail über eure Auswahl informiert

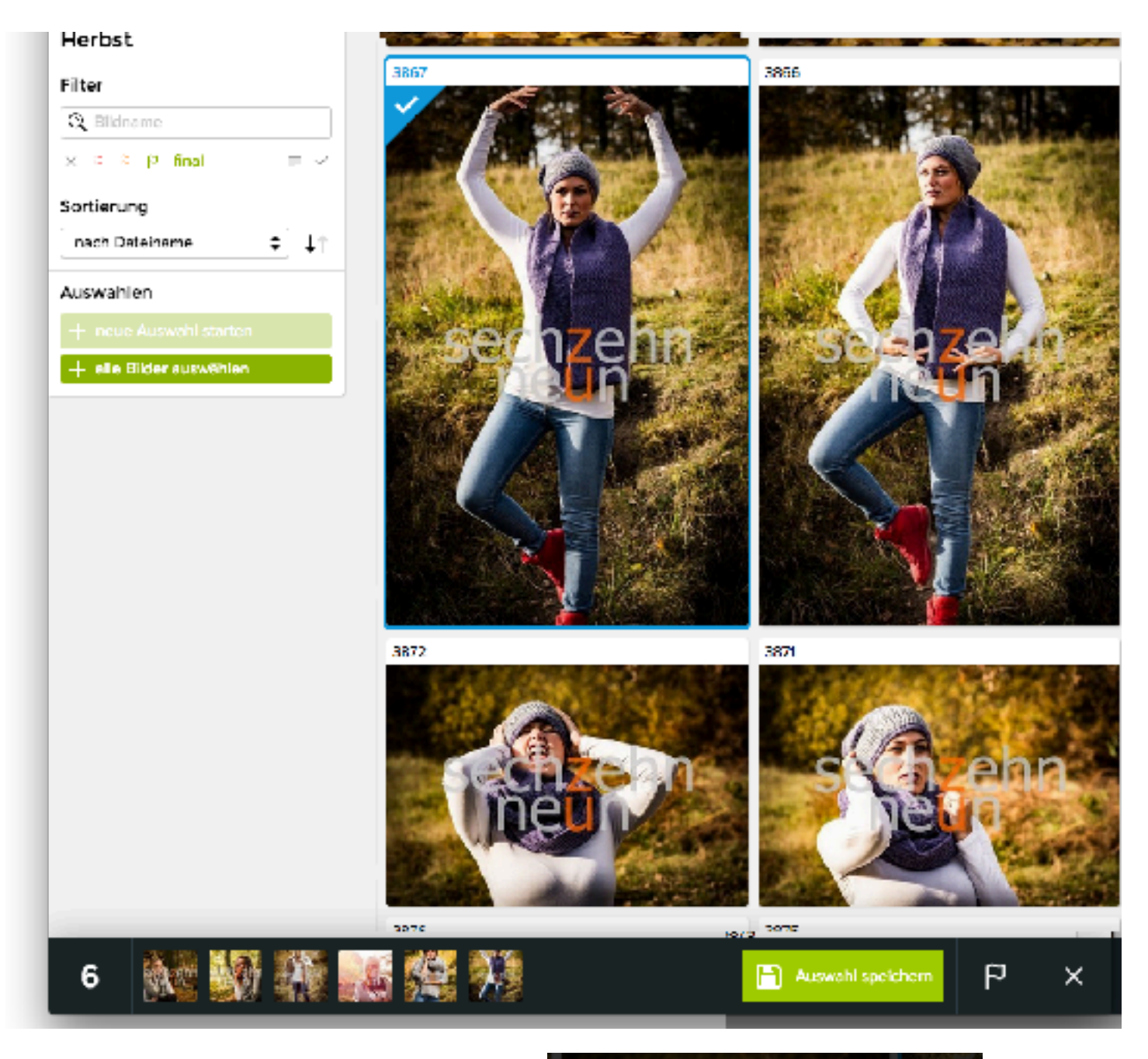

Die farbliche Marierung bzw. die finale Version bestätigen

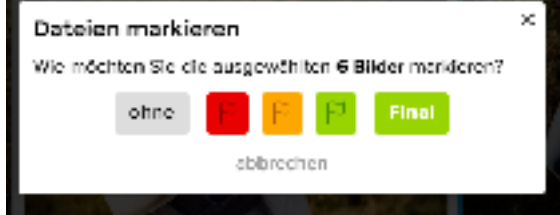

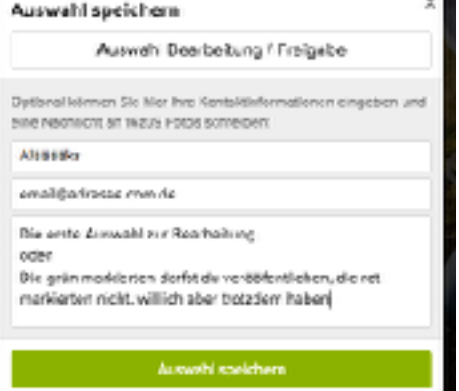

"Auswahl speichern" Feld inkl. Hinweismöglichkeiten an mich

Wenn der Download freigegeben ist, erscheint die Option in jedem einzelnem Bild oder per bleuem "Auswahlhäkchen" Sowohl links (alle Bilder laden) als auch unten (Pfeil runter Symbol) erscheint dann die Möglichkeit, entweder alle Bilder zu laden, oder nur die gewünschten per vorher getätigter Markierung / Auswahl.

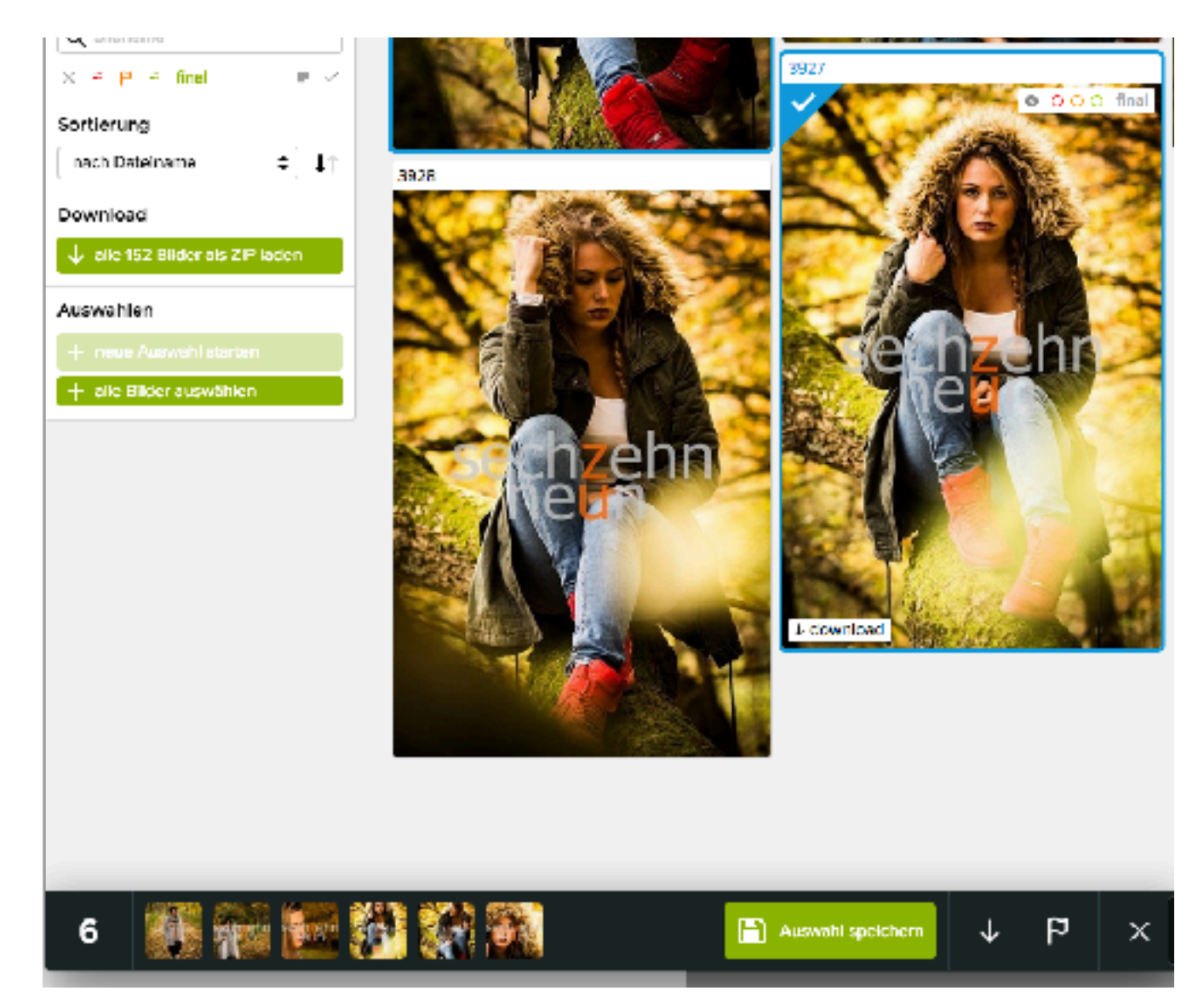

Auch wenn mehrere Tage dazwischen liegen, eure gespeicherte Auswahl der Bilder bleibt bestehen, ebenso getätigte Kommentare und farbliche Markierungen. Die nicht markierten / von euch ausgewählten Bilder landen dann im Trash.

Sollten Fragen sein, ihr habt meine Kontaktdaten.

Zusätzlich sind unten in der Galerie auch noch mal diverse Kontaktmöglichkeiten aufgelistet. :)